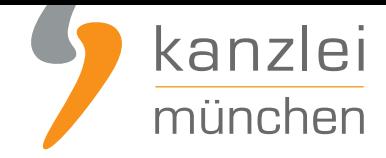

von Rechtsanwalt **Phil Salewski**

## Shopify: Zahlungsmittel- und Lieferinformationen rechtskonform hinterlegen

**Teil 3 der Serie zur rechtlichen Absicherung von Shopify-Shops** behandelt die Gestaltungsvorgaben, die Shopify-Händler zur Darstellung ihrer Versandbedingungen und zur Benennung der verfügbaren Zahlungsmittel umzusetzen haben. Wo auf Shopify können wie Versandbedingungen wirksam hinterlegt werden? Wie sind die Zahlungsmittel darzustellen? Gibt es eine Möglichkeit zur Einbindung von Logos der Zahlungs[diensteanbieter? Im nachstehenden Abschnitt lesen Sie, wi](https://www.it-recht-kanzlei.de/shop-shopify-rechtlich-absichern.html)e eien rechtskonforme Einbindung gelingt.

Gemäß § 312j Abs. 1 BGB sind Online-Händler verpflichtet, den Verbraucher spätestens bei Beginn des Bestellvorgangs zu informieren, ob Lieferbeschränkungen bestehen und welche Zahlungsmittel er akzeptiert. Diese Pflichten werden im Online-Shop bestmöglich durch das Vorhalten von "Versandbedingungen" einerseits und die Darstellung von Logos akzeptierter Zahlungsdienste andererseits im unteren, generell verfügbaren Seitenbereich angezeigt.

## I. Versandbedingungen

Online-Händler sind grundsätzlich gehalten, im Vorfeld von vertragsschlüssen über Ihr Liefergebiet und ihre Lieferbedingungen zu informieren.

Die Versandbedingungen können sinnvollerweise mit den bereits gemäß Teil 2 dieser Serie hinterlegten Informationen zu den Versandkosten kombiniert werden. Unter **Einstellungen -> Rechtliches > Versandkosten** sollten Sie zusätzlich zu den Versandkosten auch Ihr Liefergebiet definieren.

**Tipp**: Die IT-Recht Kanzlei bietet professionelle, abmahnsichere AGB für Shopify in einem speziellen Shopify-Starter-Paket an. Diese enthalten effektive Regelungen zu Versand- und Zahlunsbedingungen. Zusätzlich im Paket enthalten sind auch Widerrufsbelehrung, Datenschutzerklärung und Impressum.. **Das monatlich kündbare Shopify-Schutzpaket gibt es bereits ab mtl. 9,90?**.

[Damit der Verbraucher nun weiß, dass er in der hinterlegten Rubrik nicht nu](https://www.it-recht-kanzlei.de/Service/shopify-agb.php?partner_id=556)r Informationen über Versandkosten, sondern allgemein über Versandbedingungen erhält, ist der in der Fußzeile bereits fixierte Reiter in der Fußzeile in "Versandbedingungen" umzubenennen.

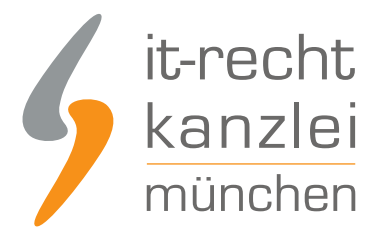

Klicken Sie hierfür auf **Navigation > Fußzeilenmenü > Versandkosten** und klicken Sie rechts auf "Bearbeiten".

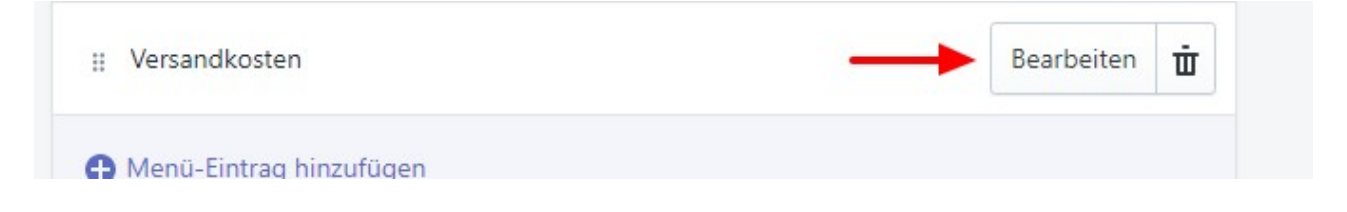

Ändern Sie nun die Bezeichnung von "Versandkosten" in "Versandbedingungen", ohne den hinterlegten Link zu ändern.

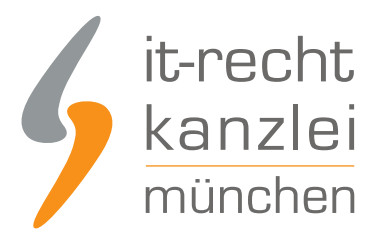

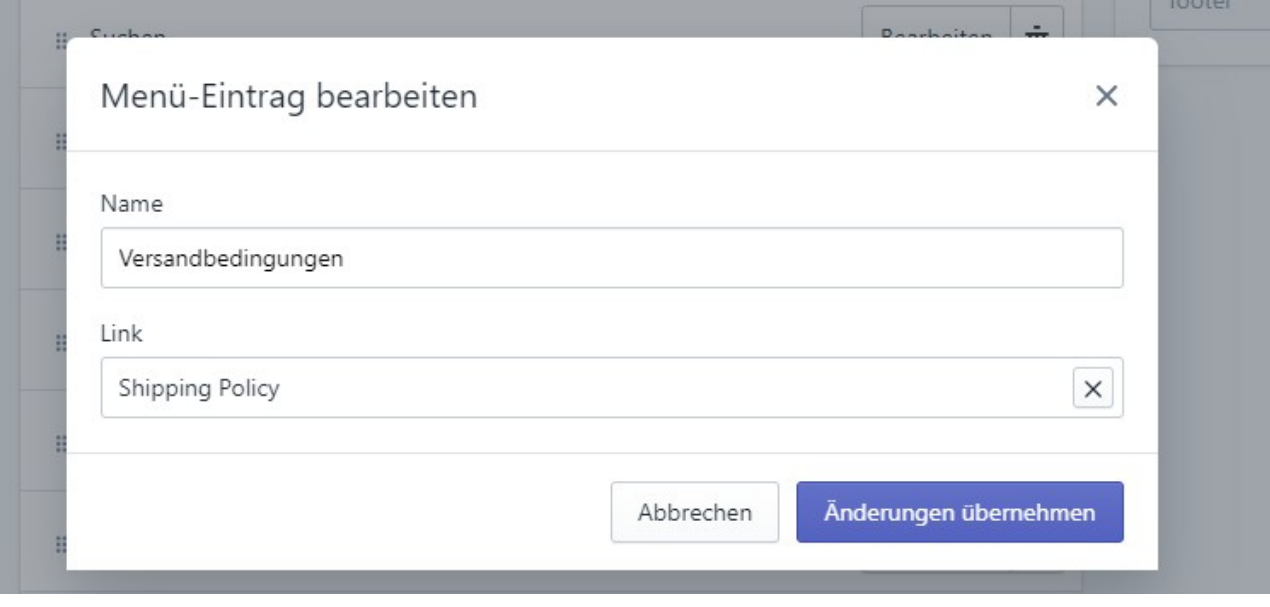

Nachdem Sie die Änderungen übernommen und sodann das neue Menü gespeichert haben, erscheint in der Fußzeile Ihres Online-Shops der Reiter "Versandbedingungen" mit Informationen zu Versandkosten und zu den Lieferbedingungen.

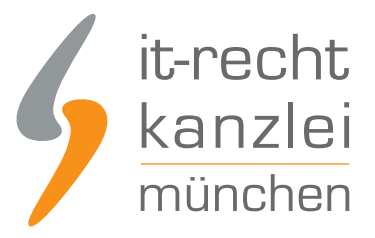

AGB

Widerrufsbelehrung

Datenschutzerklärung

Impressum

Versandbedingungen

## II. Zahlungsmittelinformationen

Neben den Lieferbedingungen müssen Online-Händler im Vorfeld von Vertragsschlüssen auch über die von Ihnen akzeptierten Zahlungsmittel belehren. Etabliert hat sich hierfür die Darstellung der Typenlogos der Zahlungsdiensteanbieter in der allgemein aufrufbaren Fußzeile.

Um die von Ihnen angebotenen Zahlungsmittel mit Logos anzuzeigen, gehen Sie in den Themeneditor. Klicken Sie hierfür auf **Vertriebskanäle > Online-Shop > Themes**.

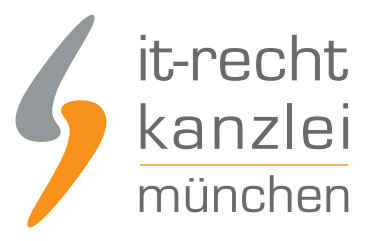

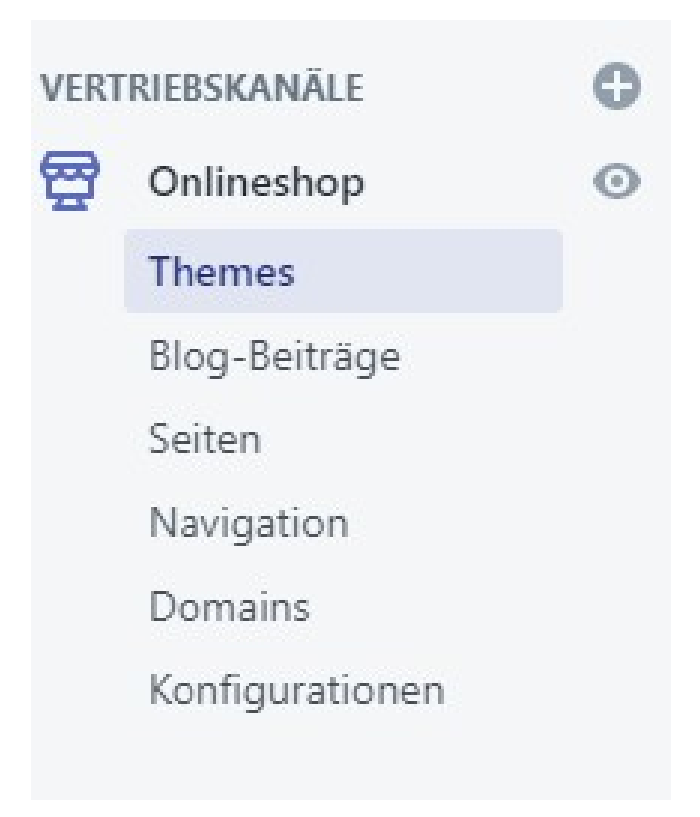

Nach einem Klick auf "Anpassen" im rechten Seitenfeld öffnet sich der Editor, in dem Sie links im Menü die Rubrik "Fußzeile" auswählen.

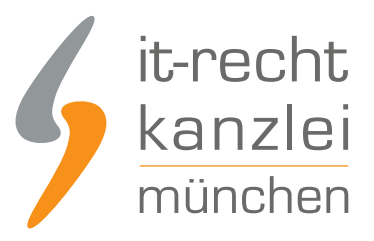

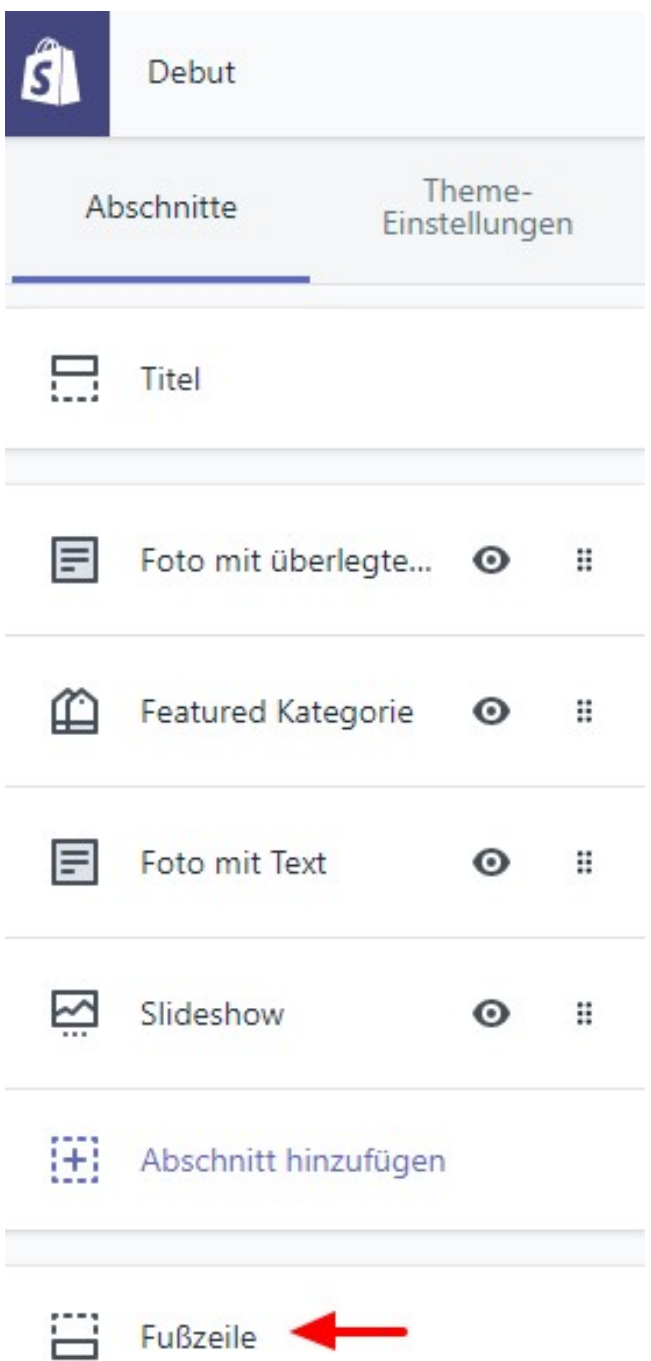

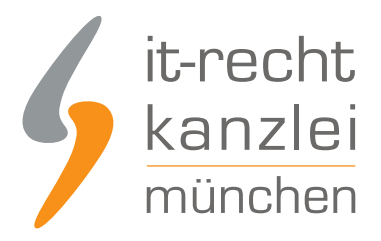

Aktivieren Sie nun das Häkchen neben "Zahlungsbutton" anzeigen.

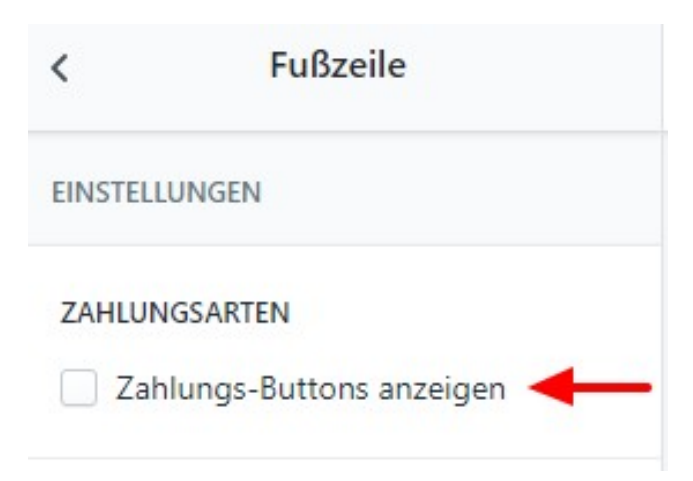

Ihre akzeptierten Zahlungsmittel werden nun standardmäßig in der Fußzeile angezeigt.

@ 2019, TestShop12345678912345 E-Commerce von Shopify

Autor: **RA Phil Salewski Rechtsanwalt**